## Chapter 5 Camera Settings

## 5.1 Configure OSD Settings

## Purpose

You can configure the OSD (On-screen Display) settings for the camera, including date/time, camera name, etc.

## Step 1 Go to Camera >Display.

Step 2 Select the camera from the drop-down list.

Step 3 Edit the name in **Camera Name**.<br>Step 4 Check Display Name, Display Date and Display Week to show the information on the image.

Step 5 Set the date format, time format, and display mode.

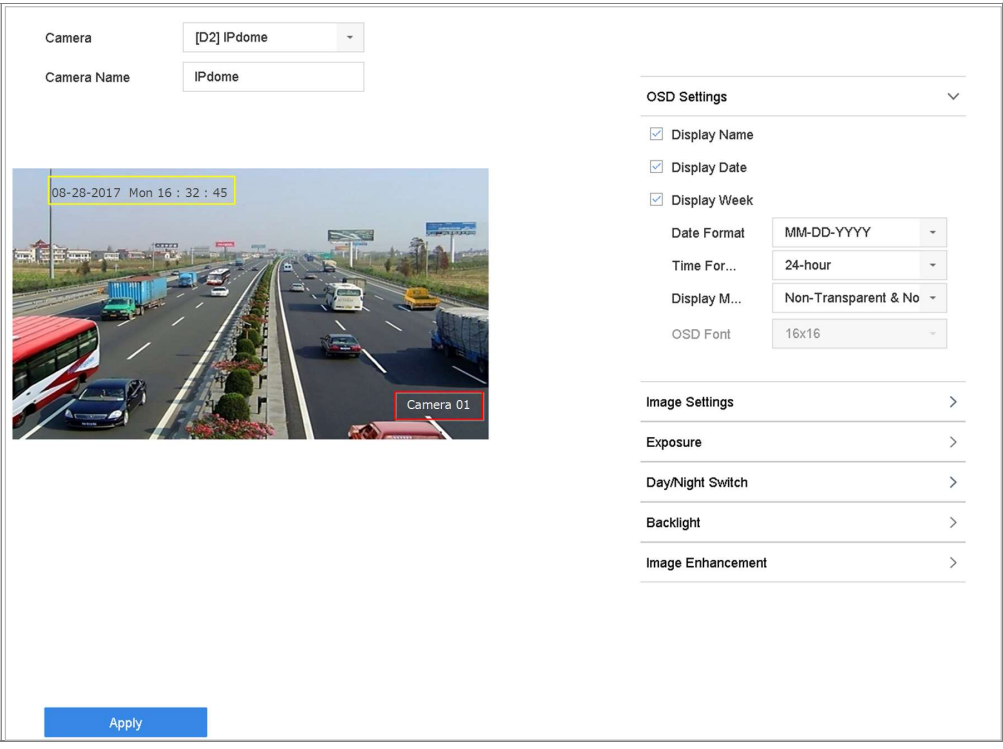

Figure 5-1 OSD Configuration Interface

Step 6 Use the mouse to click and drag the text frame on the preview window to adjust the OSD position.

Step 7 Click Apply.